# MENGROUP

**RIEMPIMENTO DEL DOSSIER COMPETENZE** 

« Inventare, progredire e vincere insieme con umanità e determinazione »

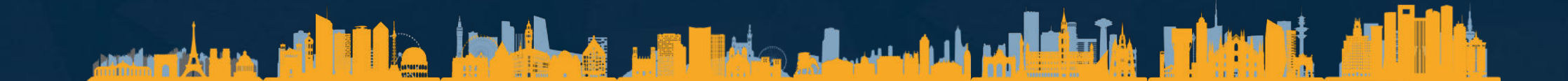

Il dossier competenze

Il dossier competenze è composto da :

MENGROUP

- La copertina, che contiene il titolo del tuo dossier e le parole chiave che puoi aggiungere per descriverti.
- La pagina 2, che è un riassunto della tua carrera. Questa pagina viene creata appuntando determinati contenuti del dossier.
- Le pagine dei progetti, che descrivono in dettaglio le tue esperienze, le metodologie utilizzate e l'ambiente tecnico.
- La pagina Carriera accademica, che descrive in dettaglio la tua carriera accademica.
- La pagina Competenze, che descrive in dettaglio le tue competenze con il tuo livello (punteggio su 5) in ciascuna delle competenze scelte dal repository Meotec.

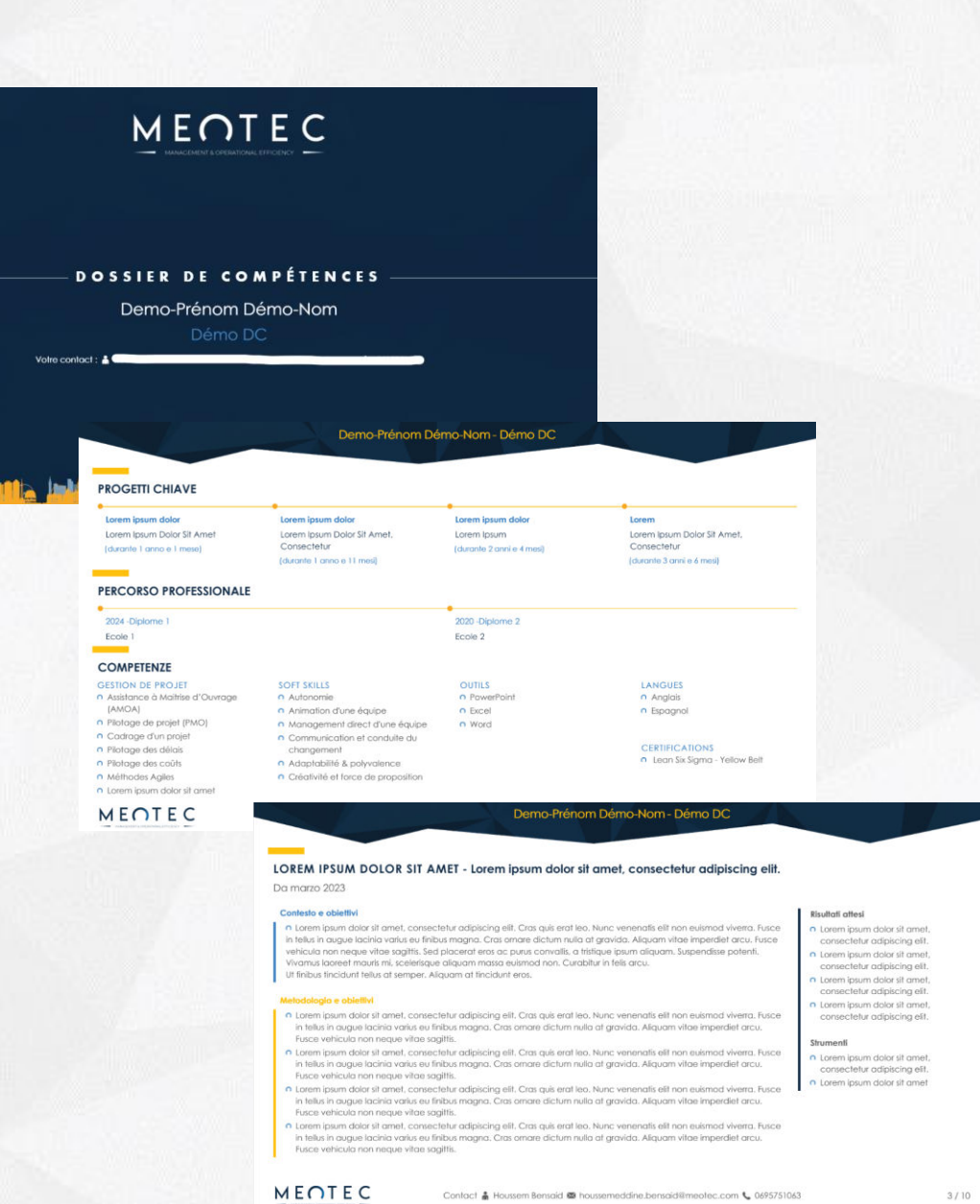

 $\gamma$ 

#### Riempimento del dossier Aggiunta di contenuto

Puoi inserire i tuoi dati manualmente o importarli tramite un CV in formato Word, PDF o LinkedIn, cliccando su "Aggiungi contenuto" e poi su "Importa contenuti da un CV esistente". Viene quindi eseguita una pre-compilazione del dossier.

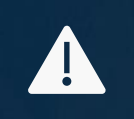

**Una rilettura è necessaria quando si importano dati dal proprio CV.** 

Per il riempimento manuale, puoi aggiungere le tue esperienze, gradi e competenze tramite il pulsante "Aggiungi contenuto" e seguendo i campi visualizzati.

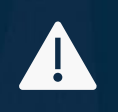

**Una esperienza deve stare in una pagina del dossier. Si prega di limitare il contenuto a quanto necessario in caso di sorpasso.** 

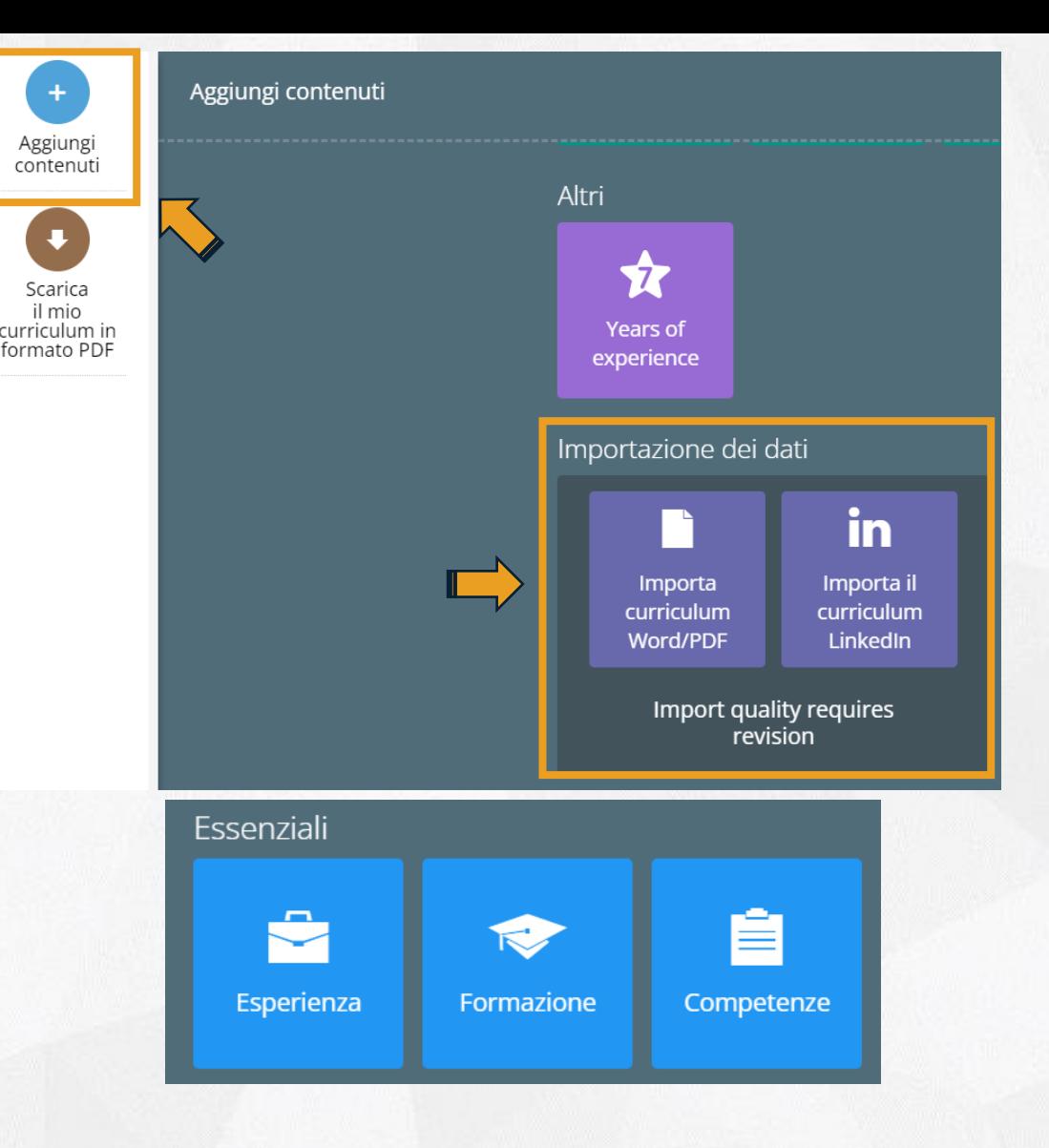

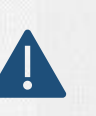

Per gli incarichi svolti con Meotec, aggiungere *(Meotec)* dopo il nome del cliente. Esempio: Alstom *(Meotec)*

#### Riempimento del dossier Competenze

Nella soluzione è presente un repository standard che consente di elencare le competenze chiave nelle aree proposte.

Hai la possibilità di aggiungere competenze al di fuori di questo repository compilando l'ultima casella. Puoi anche aggiungere una nuova area di competenza allo stesso modo.

Per ogni competenzia inserita, scegli un livello di maestria da 1 a 5 seguendo la scala che si trova nell'appendice di questo documento.

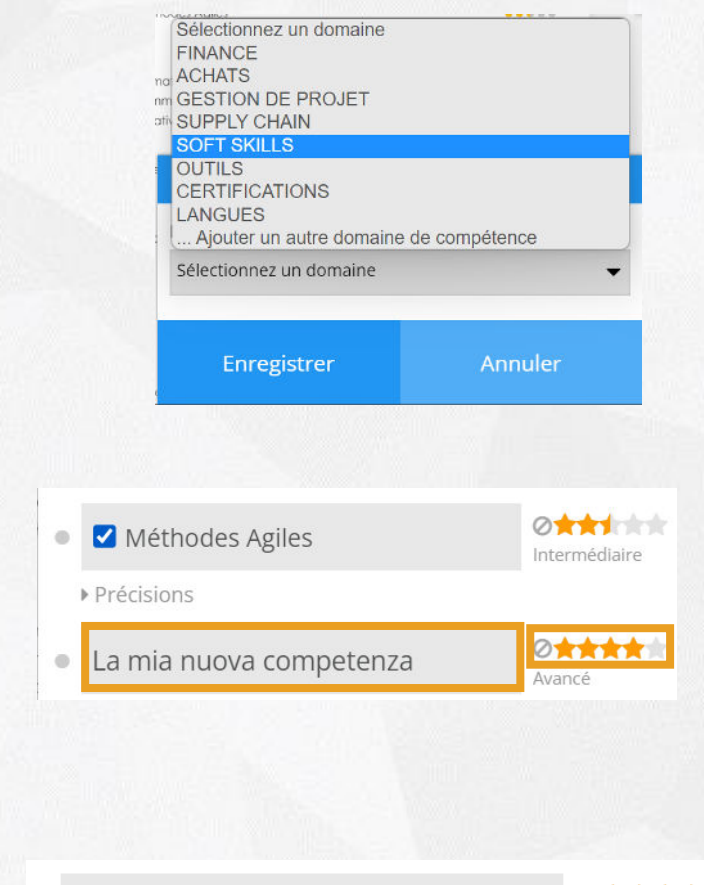

Gestione dei progetti (PMO)  $\hfill \Box$ 

**O\*\*\*\*\*** Avancé

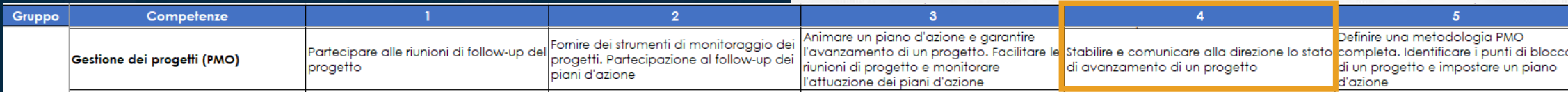

## Riempimento de la pagina #2

La pagina #2 è costruita appuntando alcuni contenuti del tuo dossier competenze. Per motivi di leggibilità, i seguenti contenuti da aggiungere sono i seguenti: :

- 5 progetti chiave al massimo
- 2 diplomi al massimo

MENGROUP

- Le tue competenze chiave **nel seguente ordine**:
	- 1 singola area di competenze Professione (Acquisti, Project Management...) con un massimo di 7 competenze professione
	- L'area "Soft skills" con un massimo di 7 competenze
	- L'area "Strumenti" con un massimo di 7 competenze
	- L'area "Lingue" con un massimo di 2 competenze
	- L'area "Certificazioni" con un massimo di 2 certificazioni

#### Per aggiungere contenuti, fai clic sul segnaposto in alto a destra del contenuto..

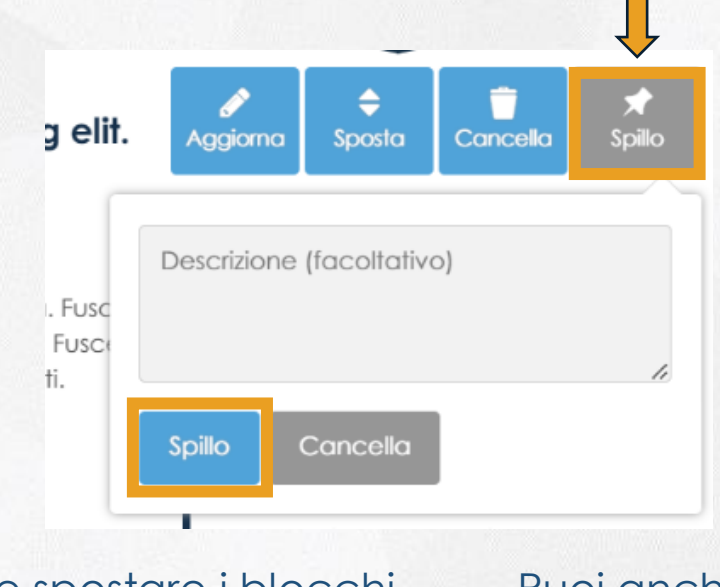

È possibile spostare i blocchi di competenze per farli apparire nell'ordine corretto (le competenze professione dovrebbero apparire per prime).

Puoi anche spostare le competenze nello stesso blocco per vedere primo quelle più rilevanti.

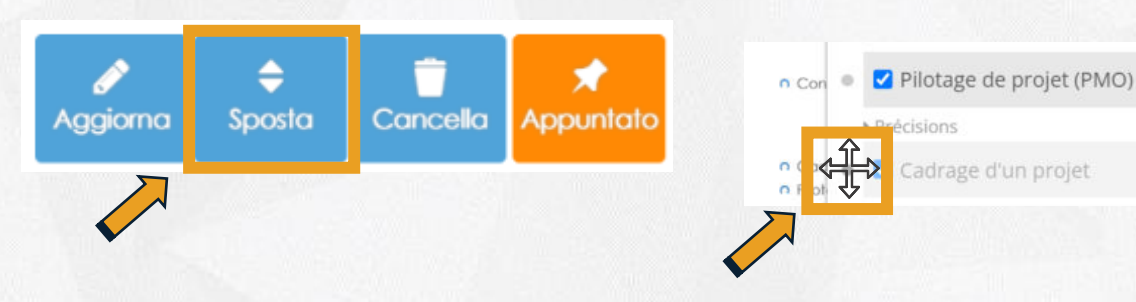

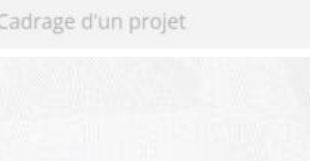

5

#### **ALLEGATI**

### Repository competenze MEOTEC

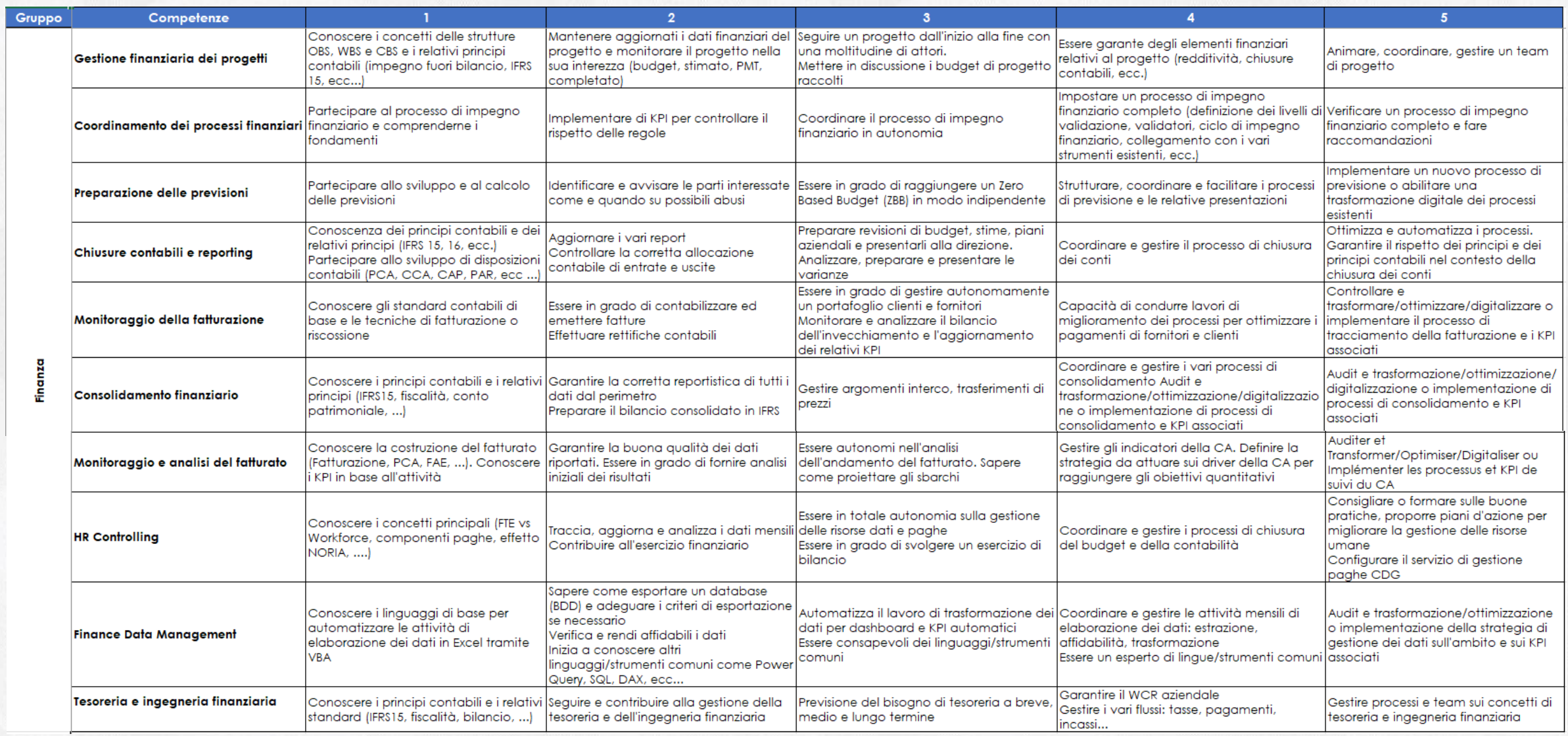

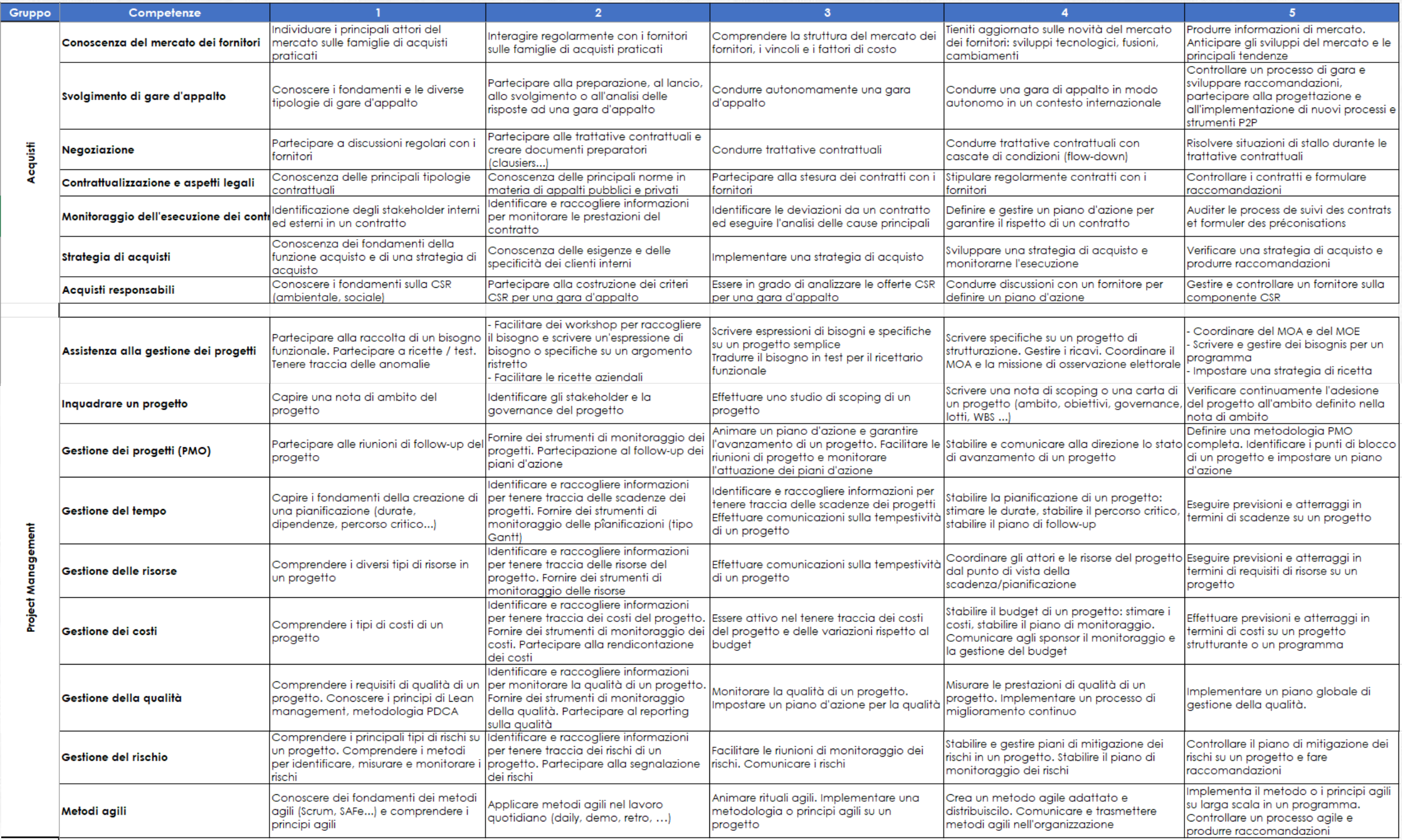

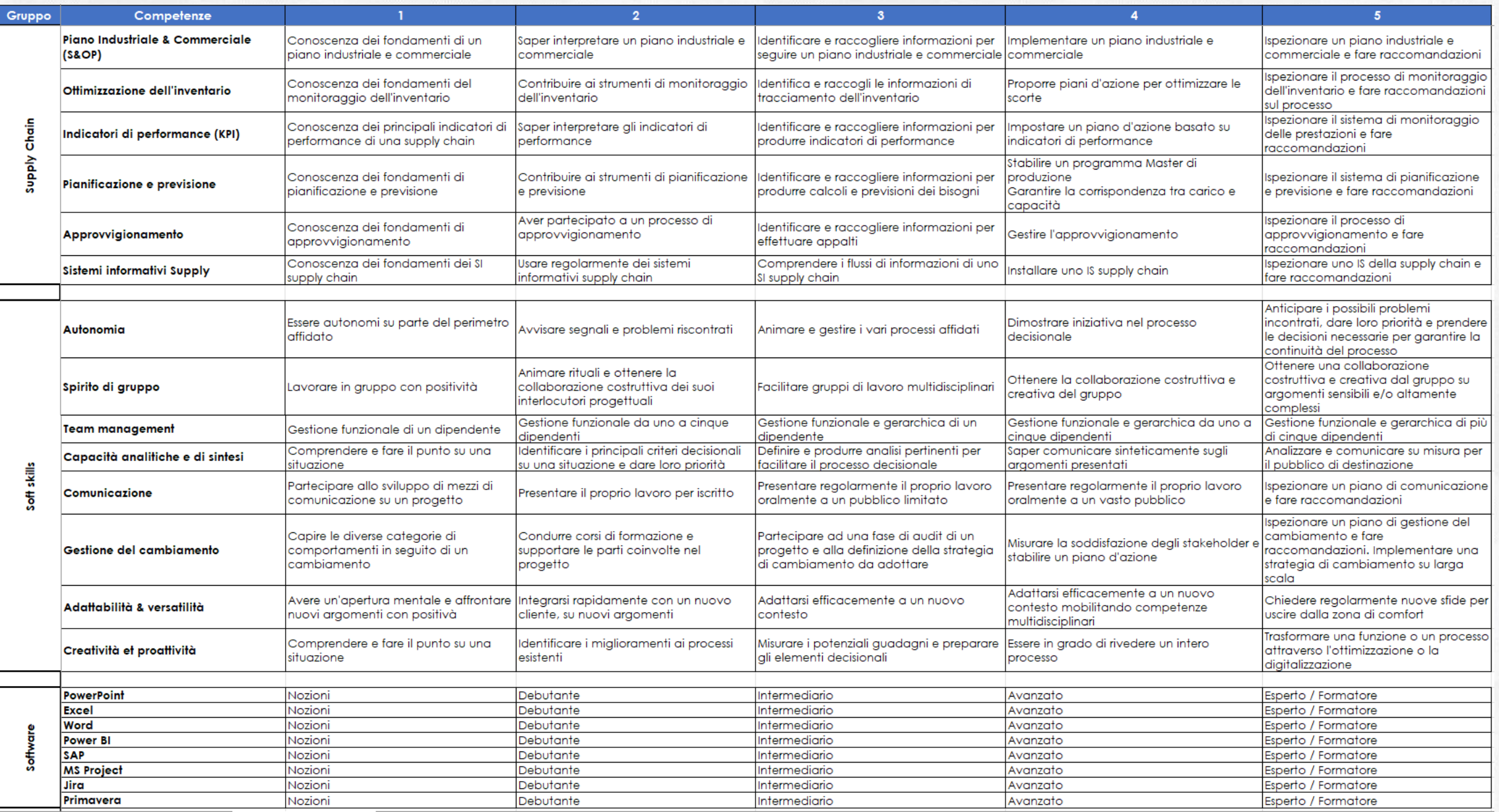

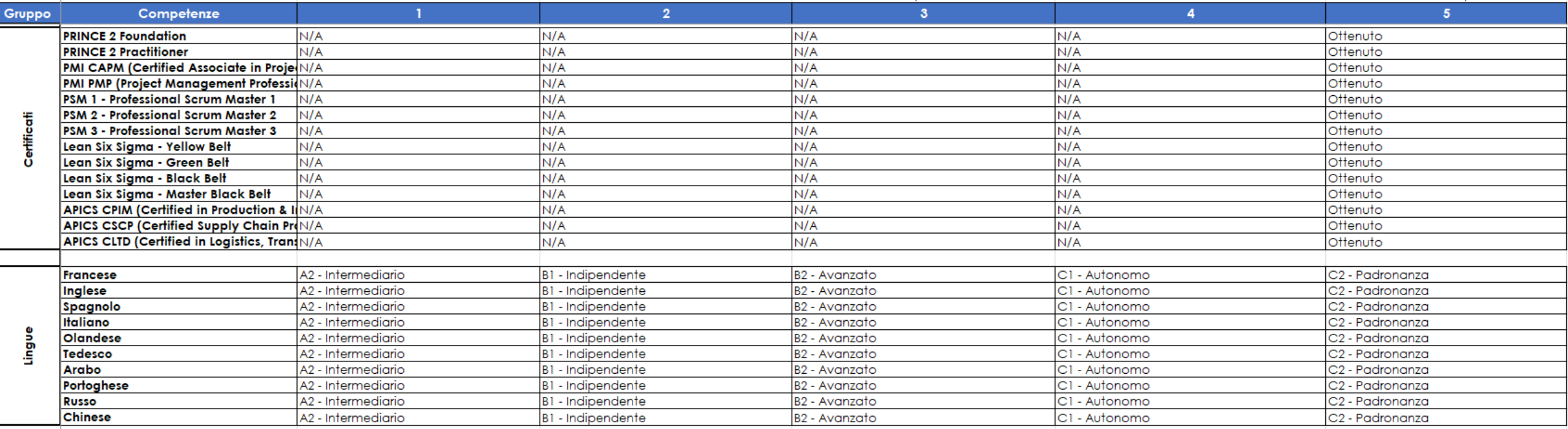